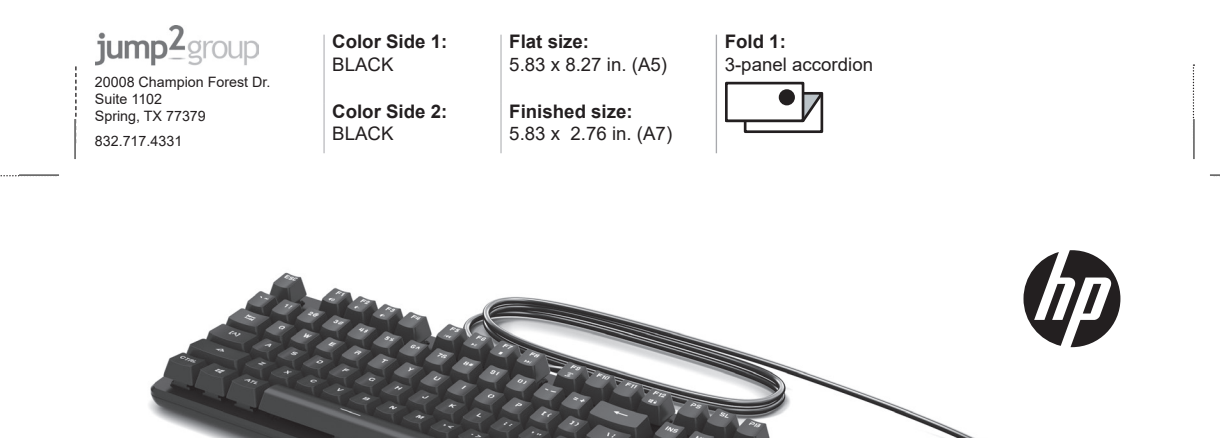

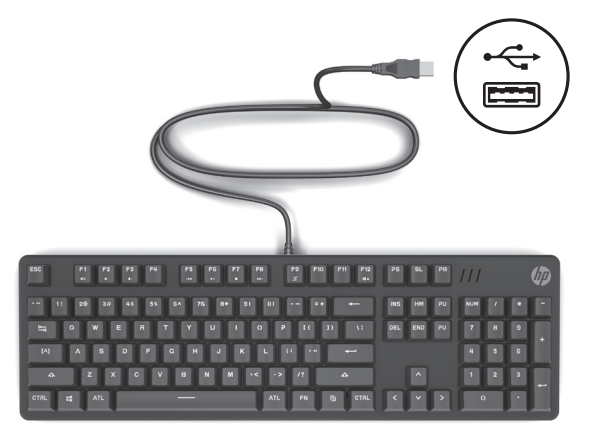

Press fn+f9 to change the backlight color. The colors cycle through green (default), purple, red, white, and off.

اضغط على 9f+fn لتغيير لون اإلضاءة الخلفية. إذ تمر دورة الألوان باللون الأخضر (الافتراضي) والارجواني والاحمر والابيض وإيقاف التشغيل.

Tekan fn+f9 untuk mengubah warna lampu latar. Warna akan bergantian antara hijau (default), ungu, merah, putih, dan tanpa warna.

Натиснете fn+f9 за да промените цвета на подсветката. Цветовете преминават през зелено (по подразбиране), лилаво, червено, бяло и изключено.

Pokud chcete změnit barvu podsvícení, stiskněte klávesy fn+f9. Barva se mění v cyklu: zelená (výchozí), fialová, červená, bílá a vypnuto.

Tryk på fn+f9 for at ændre baggrundslysets farve. Farverne veksler mellem grøn (standard), lilla, rød, hvid og slukket.

Drücken Sie fn+f9, um die Farbe der Hintergrundbeleuchtung zu ändern. Die Farben wechseln zwischen Grün (Standard), Violett, Rot, Weiß und aus.

Presione fn+f9 para cambiar el color de la luz de fondo. Los colores hacen un ciclo de verde (predeterminado), morado, rojo, blanco y apagado.

Πατήστε fn+f9 για να αλλάξετε το χρώμα του οπισθοφωτισμού. Τα χρώματα εναλλάσσονται μεταξύ πράσινου (προεπιλεγμένο), μοβ, κόκκινου και λευκού, ενώ υπάρχει και επιλογή για απενεργοποίηση του οπισθοφωτισμού.

Appuyez sur fn+f9 pour modifier la couleur du rétro-éclairage. Le cycle de couleurs par vert (par défaut), violet, rouge, blanc et éteint.

Pritisnite fn + f9 da biste promijenili boju pozadinskog osvjetljenja. Boje se naizmjence mijenjaju u zelenu (zadana postavka), ljubičastu, crvenu, bijelu i isključeno pozadinsko osvjetljenje.

Premere fn+f9 per modificare il colore della retroilluminazione. I colori si alternano fra verde (predefinito), viola, rosso, bianco e spento.

jump<sup>2</sup> 20008 Cha Suite 1102 Spring, TX 77379

832.717.4331

**Color Side 1:**  BLACK

**Color Side 2:** BLACK

5.83 x 8.27 in. (A5) **Fold 1:** 3-panel accordion

Жарықтандырғыш түсін өзгерту үшін fn+f9 пернелерін басыңыз. Ауыстырғанда, түсі жасыл (әдепкі), күлгін, қызыл, ақ болып өзгереді және өшеді.

Nospiediet fn+f9, lai mainītu apgaismojuma krāsu. Krāsas periodiski mainās no zaļās (noklusējuma) uz purpursarkanu, sarkanu, baltu un izslēdzas.

Spauskite fn+f9, kad pakeistumėte foninio apšvietimo spalvą. Spalvų ciklas: žalia (numatytoji), violetinė, raudona, balta, apšvietimas išjungtas.

A háttérvilágítás színének módosításához nyomja le az fn+f9 billentyűkombinációt. A színek a következő sorrendben váltanak: zöld (alapértelmezett), lila, vörös, fehér és kikapcsolva.

Druk op fn+f9 om de kleur van de achtergrondverlichting te veranderen. De kleuren zijn afwisselend groen (standaard), paars, rood, wit, en uit.

Trykk på fn+f9 for å endre fargen på bakgrunnslyset. Fargen veksler mellom grønn (standard), lilla, rød, hvit og av.

Naciśnij fn+f9, aby zmienić kolor podświetlenia. Kolory zmieniają się w następującej kolejności: zielony (domyślny), fioletowy, czerwony, biały, wyłączony.

Prima fn+F9 para mudar a cor da retroiluminação. Ciclo de cores: verde (predefinição), lilás, vermelho, branco e desativado.

Pressione fn+f9 para mudar a cor da iluminação. As cores variam entre verde (padrão), roxo, vermelho, branco e luz apagada.

**Flat size:**

**Finished size:** 5.83 x 2.76 in. (A7)

Apăsaţi fn+f9 pentru a schimba culoarea luminii de fundal. Prin apăsări repetate, lumina trece succesiv prin culorile verde (implicit), violet, roşu, alb, apoi se stinge.

Нажмите fn + f9, чтобы изменить цвет подсветки. Цвет меняется с зеленого (по умолчанию) на по очереди сиреневый, красный, белый, а затем отключается.

Stlačením klávesov fn+f9 zmeňte farbu podsvietenia. Farby sa budú meniť v poradí: zelená (predvolená), fialová, červená, biela a žiadna.

Če želite spremeniti barvo osvetlitve ozadja, pritisnite fn + f9. Barvna osvetlitev je lahko zelena (privzeto), vijolična, rdeča, bela in izklopljena.

Taustavalon väriä voi vaihtaa painamalla fn+f9. Väri vaihtuu vuorotellen vihreäksi (oletus), violetiksi, punaiseksi, valkoiseksi ja pois päältä.

Pritisnite fn + f9 da biste promenili boju pozadinskog osvetljenja. Boje se menjaju između zelene (podrazumevano), ljubičaste, crvene, bele i isključenog svetla.

Tryck på fn+f9 för att ändra färg på bakgrundsbelysningen. Färgerna växlar mellan grönt (standard), lila, rött, vitt och av.

กด fn+f9 เพื อเปลี ยนสีไฟแบ็คไลท์ ่ สีจะวนจากเขี ยว (สีเริ มต้น) ่ ม่ วง แดง ขาว และปิด

Arka ışık rengini değiştirmek için fn+f9 tuş birleşimine basın. Renkler yeşil (varsayılan), mor, kırmızı, beyaz ve kapalı döngüsünde değişir.

Щоб змінити колір підсвічування, натисніть комбінацію клавіш fn + f9. Під час натискання колір змінюється в такій послідовності: зелений (за замовчуванням), пурпуровий, червоний, білий, а потім підсвічування вимикається.

バックライトの色を変更するには、 [Fn] + [F9] キーを押します。緑 (初 期設定)、紫、赤、白、オフの順 に切り替わります。

백라이트 색상을 변경하려면 fn+f9 를 누릅니다. 색상은 녹색(기본), 보라색, 빨간색, 흰색 및 소등이 반복됩니다.

按 fn+f9 更改背景光颜色。颜色循 环显示绿色(默认)、紫色、红色、 白色和关闭。

按下 fn+f9 以改變背光顏色。顏色 會以綠色(預設)、紫色、紅色、白 色和關閉循環顯示。

## RMN/型號/型号: HSA-D006K

© Copyright 2018, 2020 HP Development Company, L.P. The information contained herein is subject to change without notice. The only warranties for HP products and services are set forth in the express warranty statements accompanying such products and services. Nothing herein should be construed as constituting an additional warranty. HP shall not be liable for technical or editorial errors or omissions contained herein. Second Edition: March 2020 First Edition: April 2018

Replace this box with PI statement as per spec. Replace this box with PI statement as per spec. Replace this box with PI statement as per spec. Replace this box with PI statement as per spec.

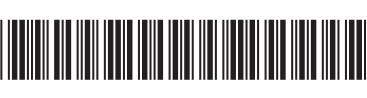

L27991-B22